## How to Make an Audio Clip QR Code

Record your audio clip.

One tool is Vocaroo.com

Record your audio and when finished, Click on "Save and Share".

Choose to DOWNLOAD it. (If you use the QR Code they offer on Vocaroo there will be ads in your playback.)

UPLOAD the file you downloaded to your Google Drive.

Set the SHARE permissions to "Anyone with the link can view"

Create a QR Code right in Chrome! Save it.

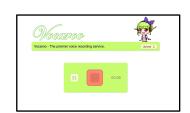

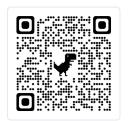

https://vocaroo.com/

Vicable Common The granier voice recording service.

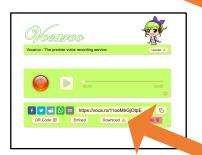

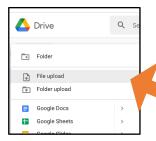

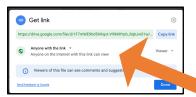

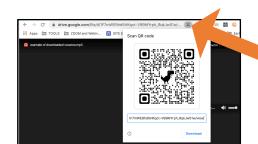